## **Instrukcja ponawiania ważności uprawnień do korzystania z systemu eWUŚ**

Uprawnienia do korzystania z systemu eWUŚ wydawane są na okres 3 lat (zgodnie z regulaminem eWUŚ).

**Operację ponawiania ważności uprawnień do korzystania z systemu eWUŚ może dokonać tylko Lokalny Administrator systemu eWUŚ.**

## **Wskazane jest, żeby przed końcem ważności upoważnienia wykonać poniższe operacje.**

Ponawianie uprawnień różni się w zależności od posiadanych uprawnień (Lokalny Administrator lub Operator). Dokładną instrukcję ponawiania ważności uprawnień w zależności od posiadanych uprawnień przedstawiono poniżej.

## **LOKALNY ADMINISTRATOR**

Po zalogowaniu się do Portalu, w sekcji *Administracja i opcje* wybieramy *Zarządzanie upoważnieniami do korzystania systemu eWUŚ*:

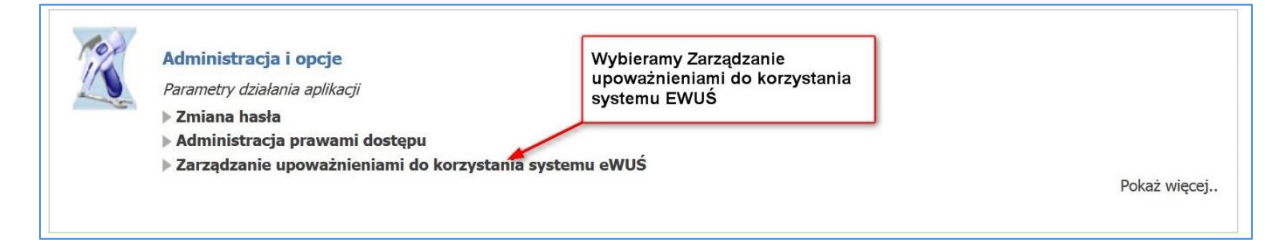

Następnie z górnego menu wybieramy *Zarządzanie operatorami*:

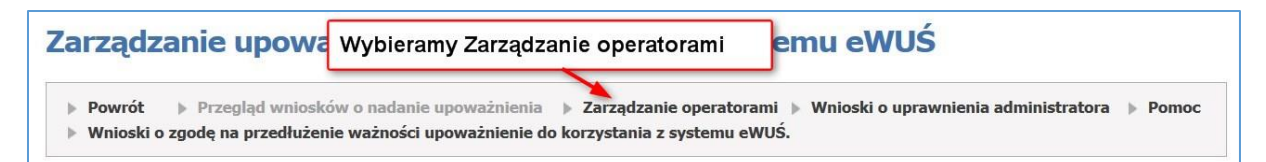

Wyświetli się lista Użytkowników systemu eWUŚ:

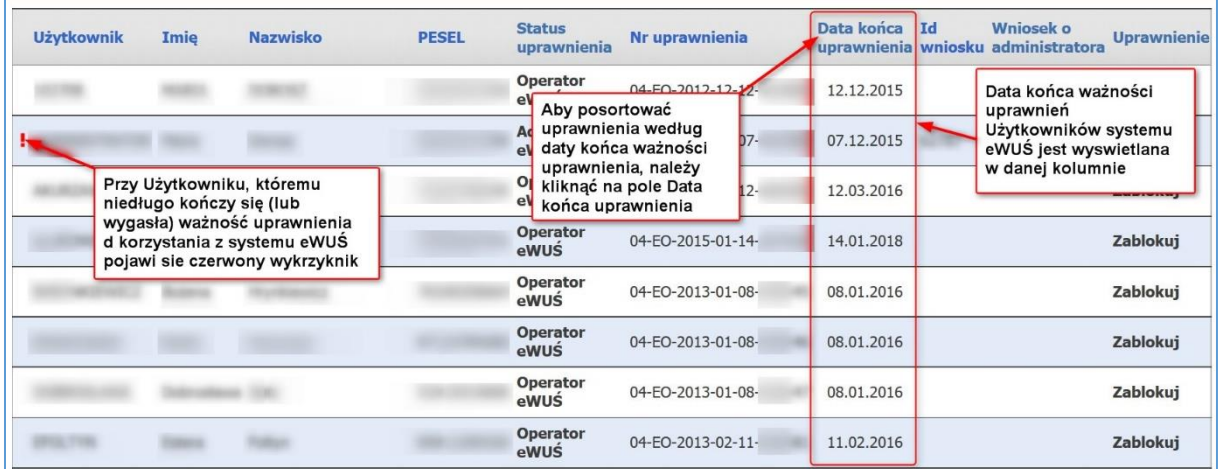

**Czerwony wykrzyknik** przy użytkowniku sygnalizuje, że niedługo kończy się ważność uprawnienia do korzystania z systemu eWUŚ (lub że ważność uprawnienia wygasła).

W kolumnie *Data końca uprawnienia* znajduje się data końca ważności uprawnień do korzystania z systemu eWUŚ.

Aby posortować użytkowników według daty końca ważności uprawnienia, należy kliknąć na *Data końca uprawnienia*.

W momencie gdy termin ważności uprawnienia nie minął dostępny jest przycisk *Przedłuż:*

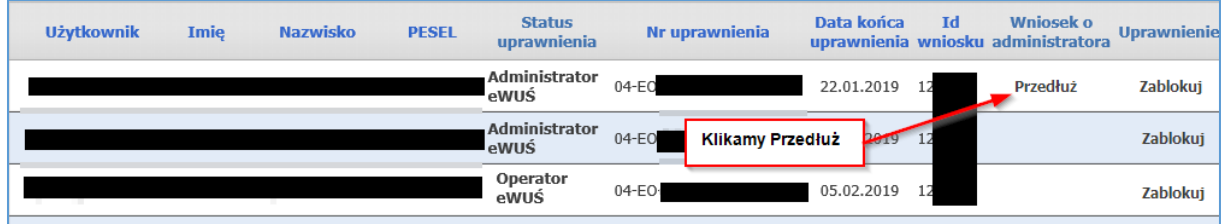

W przypadku gdy termin ważności uprawnieni minął blokujemy konto, przez kliknięcie przycisku *Zablokuj*:

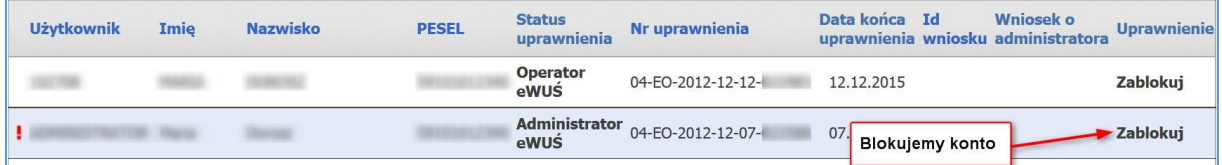

Wyświetli się okno, z pytaniem o potwierdzenie zablokowania uprawnień i z polem do wpisania powodu blokady. W te pole można wpisać np.: *koniec 3-letniego okresu* a następnie klikamy na *Blokuj*:

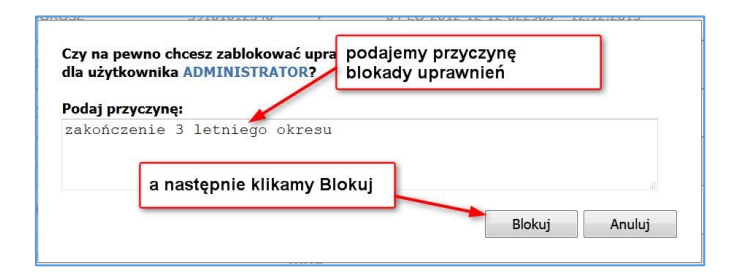

Po zablokowaniu uprawnień Lokalnego Administratora, status uprawnień zmieni się na *Zablokowane uprawnienie administratora*. Następnie klikamy na *Złóż* w celu ponowienia ważności uprawnień:

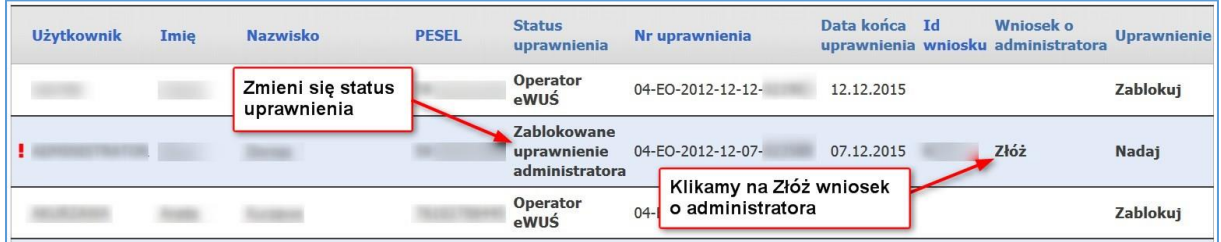

Status uprawnienia zmieni się na *Wniosek o administratora eWUŚ*.

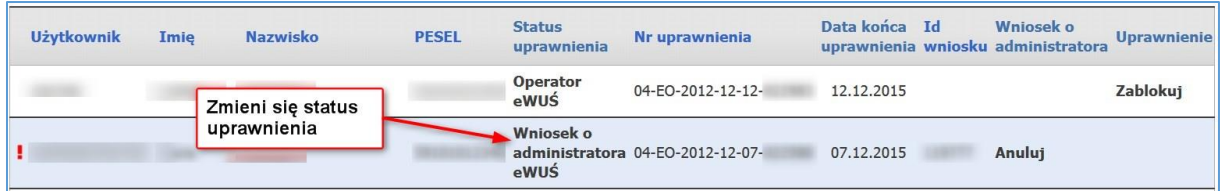

W celu przyśpieszenia zatwierdzenia przez Lubuski OW NFZ wniosku o ponowienie uprawnień Lokalnego Administratora wskazane jest wysłanie na adres email **[eWUS@nfz-zielonagora.pl](mailto:eWUS@nfz-zielonagora.pl)** wiadomości, gdzie w temacie wpisujemy kod świadczeniodawcy (nic więcej nie trzeba wpisywać).

Po zatwierdzeniu przez Lubuski OW NFZ wniosku o ponowienie uprawnień Lokalnego Administratora, status uprawnień zmieni status na *Administrator eWUŚ*, a ważność uprawnień wydłuży się *o 3 lata*.

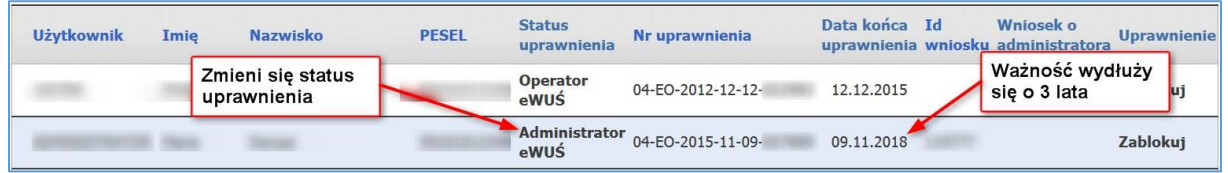

## **OPERATOR**

Po zalogowaniu się do Portalu, w sekcji *Administracja i opcje* wybieramy *Zarządzanie upoważnieniami do korzystania systemu eWUŚ*:

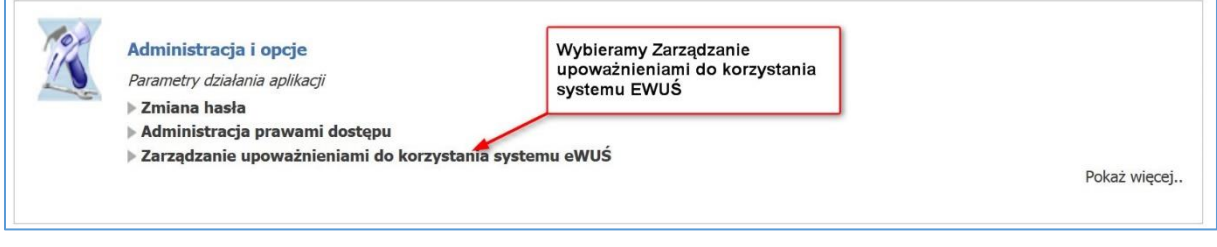

Następnie z górnego menu wybieramy *Zarządzanie operatorami*:

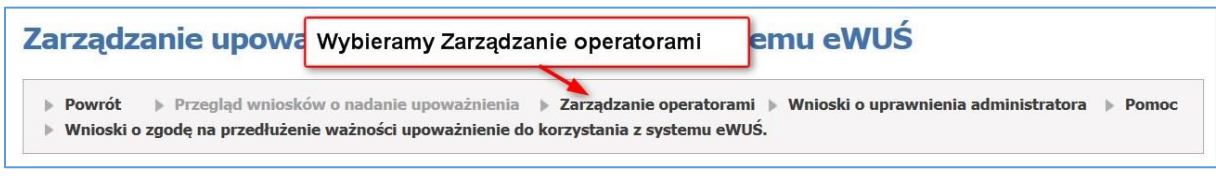

Wyświetli się lista Użytkowników systemu eWUŚ:

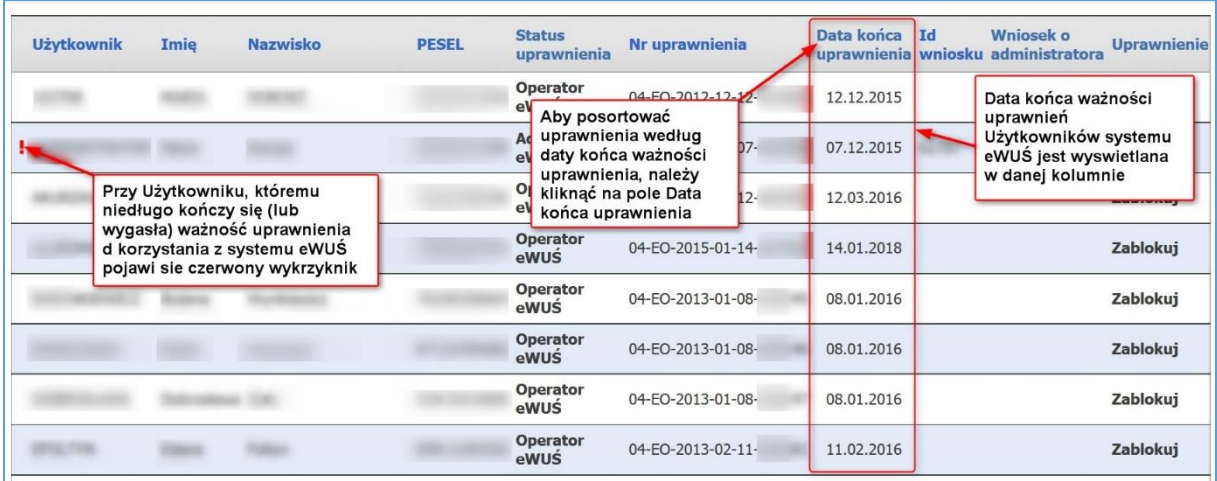

**Czerwony wykrzyknik** przy użytkowniku sygnalizuje, że niedługo kończy się ważność uprawnienia do korzystania z systemu eWUŚ (lub że ważność uprawnienia wygasła).

W kolumnie *Data końca uprawnienia* znajduje się data końca ważności uprawnień do korzystania z systemu eWUŚ.

Aby posortować użytkowników według daty końca ważności uprawnienia, należy kliknąć na *Data końca uprawnienia*.

Następnie *Lokalny Administrator* blokuje konto Operatora, przez kliknięcie przycisku *Zablokuj*:

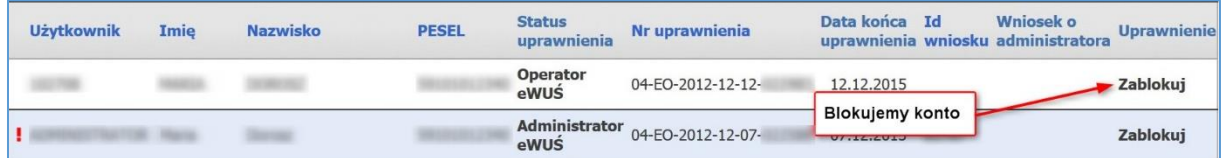

Wyświetli się okno, z pytaniem o potwierdzenie zablokowania uprawnień i z polem do wpisania powodu blokady. W te pole można wpisać np.: *koniec 3-letniego okresu* a następnie klikamy na *Blokuj*:

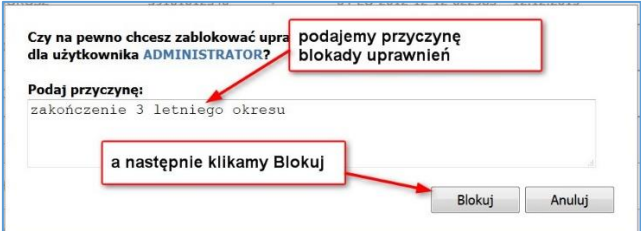

Status uprawnienia zmieni się na *Zablokowane uprawnienie operatora*. Klikamy na *Nadaj* w celu odnowienia uprawnień operatora:

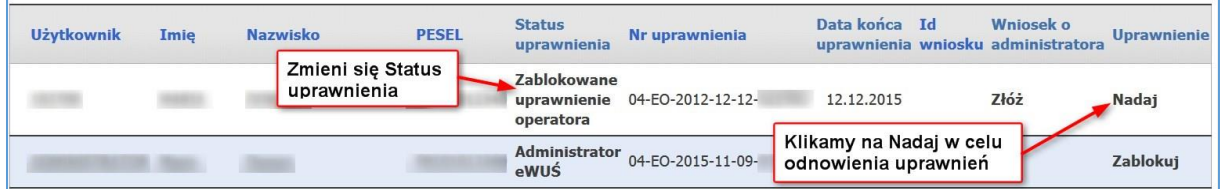

Status uprawnienia zmieni się na *Operator eWUŚ*, a ważność konta wydłuży się *o 3 lata*.

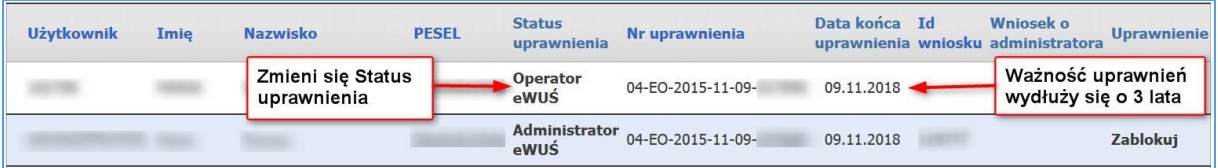

Informacje w sprawie problemów wynikających z nadawania uprawnień proszę kontaktować się z Wydziałem Informatyki: tel. 68 3287 782.